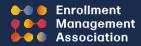

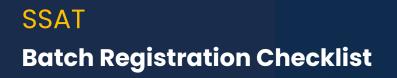

## READY...

Check in with students/families

- Testing accommodations students should create student accounts and have approved accommodations on file. Accommodations expire July 31. Reapply after August 1.
- Be sure to allocate fee waiver, if desired, and add the waiver to column O on the spreadsheet.\*
- For existing student/parent accounts, ensure data matches to avoid duplicate accounts

Schedule your test and order materials. Make it a closed test if you want to limit the registrants to only your batched students.

Download and complete the **NEW** Batch Registration Template spreadsheet

- Be sure to keep it in a .csv file!
- Remember the matching criteria (see table above)
- Do not edit or delete any columns
- All columns with an \* must contain data

## **SET...**

Upload the Batch Registration Template spreadsheet to the Member Access Portal

• Check the boxes to receive scores and/or serve as a score advisor

Review the uploaded records, paying close attention to the green and yellow notification boxes

- Check YES or NO for students approved for accommodations, indicating use for this test
- Check student information and edit, if necessary, to avoid duplicate accounts.
- Remove students if any of their information is in question. You can always add students at a later date.

## GO...

Check your roster to ensure all of your students are registered and all testing accommodations have been applied. You have successfully uploaded your batch registration!

For questions or concerns about your batch registration, or for any other SSAT test administration questions, email **testgroup@enrollment.org** or call 609-527-3877